## Choosing the Correct Projector Mode

**Go to the START MENU with your laptop (after the appropriate connections have been made)**

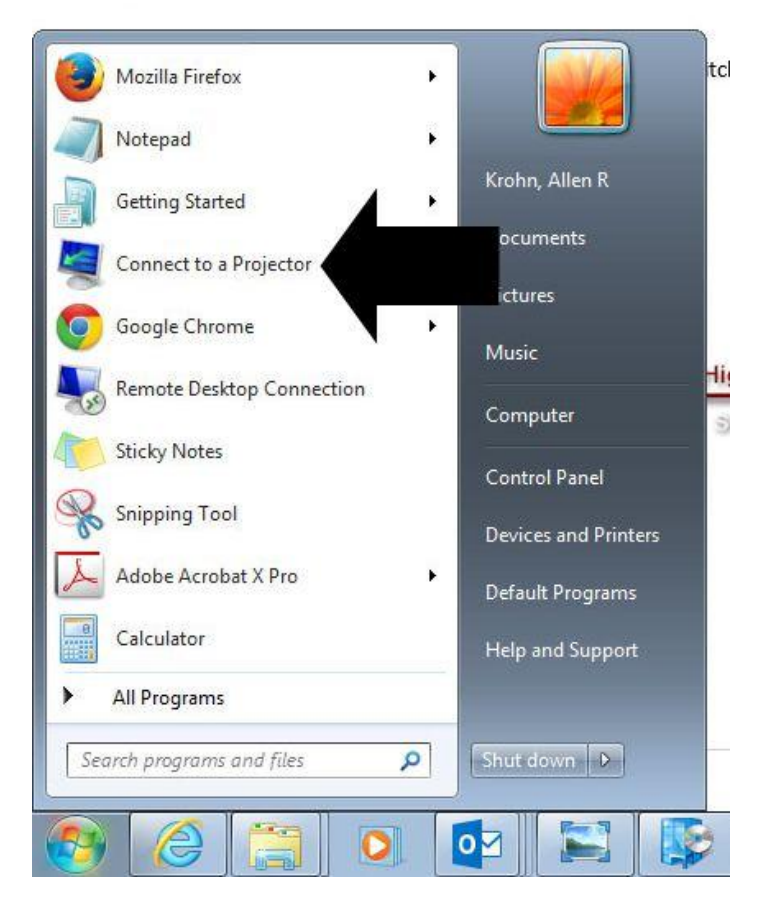

(Choose "Connect to a Projector")

## **The following will appear:**

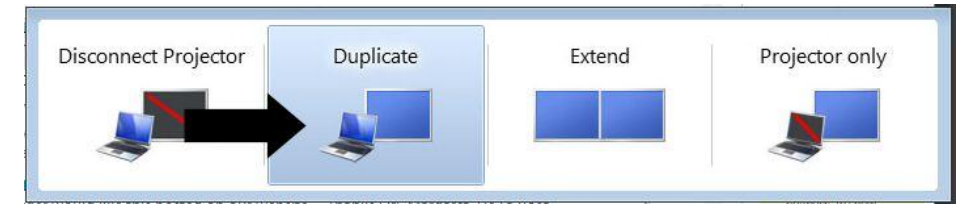

(Choose "Duplicate")

## **Your projector should behave appropriately**